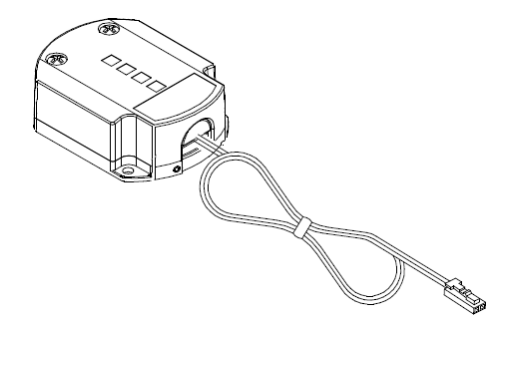

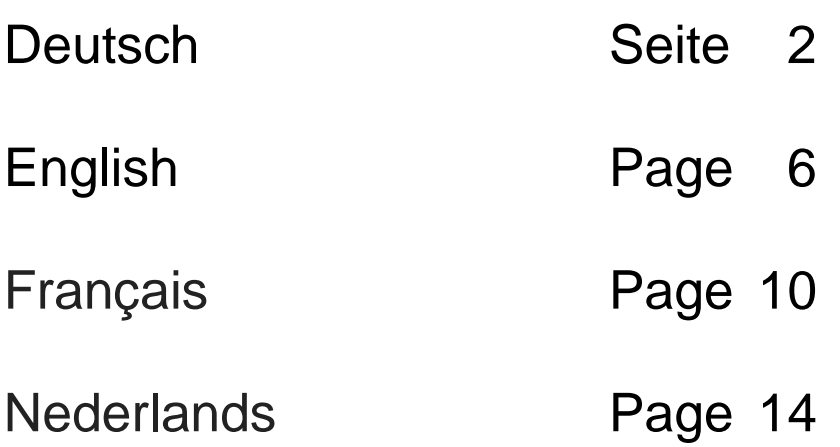

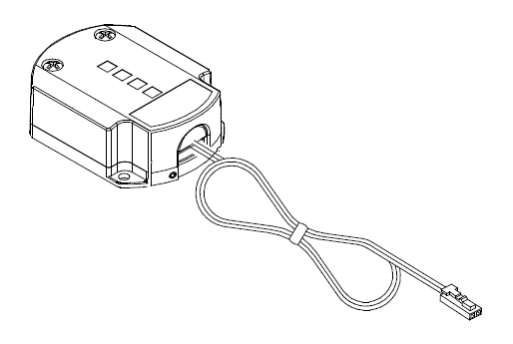

Mit dem Bluetooth Converter können Sie mit Ihrem Smartphone die Beleuchtung in Ihrem Möbel in gleicher Weise bedienen, wie mit einem 4-Kanal Handsender.

**Weitere Informationen zu dem Produkt finden Sie unter folgendem Link oder scannen Sie einfach den abgebildeten QR Code ein:**

[www.nolte-moebel.de/bedienungsanleitung-4-kanal-lichttechnik.html](http://www.nolte-moebel.de/bedienungsanleitung-4-kanal-lichttechnik.html)

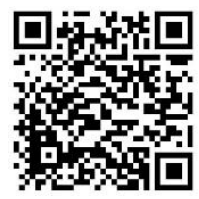

### Inhaltsverzeichnis:

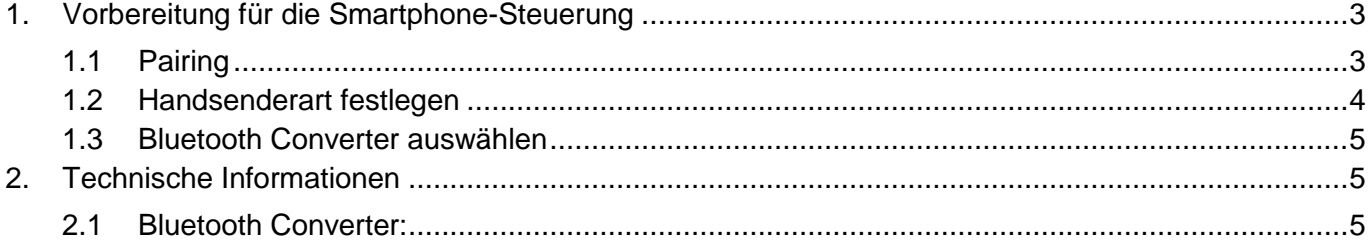

### <span id="page-2-0"></span>**1. Vorbereitung für die Smartphone-Steuerung**

Laden Sie die kostenlose BlueTwo App aus dem jeweiligen Store.

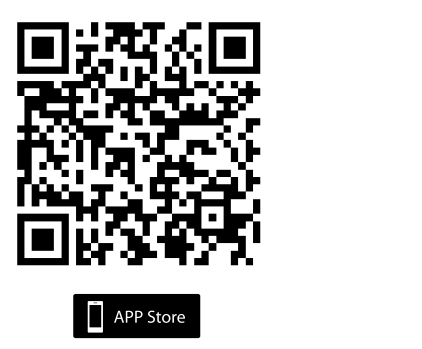

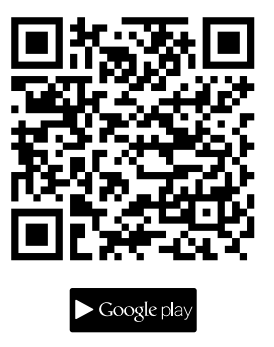

Stellen Sie sicher, dass die Bluetooth-Funktion aktiviert ist und starten Sie die Anwendung.

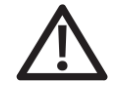

### **Folgende Schritte müssen innerhalb der ersten 180 Sekunden nach Anschluss des Bluetooth Converters (BTC) an ein Netz erfolgen.**

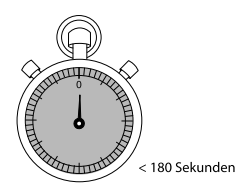

Nach 180 Sekunden können die Bluetooth Converter (BTC) nicht mehr gepairt werden (Geräte sind nicht sichtbar).

Um den Pairing-Modus wieder zu aktiveren nehmen Sie den Bluetooth Converter vom Netz und schließen Sie diesen wieder an. Das Zeitfenster ist nun wieder für 180 Sekunden aktiv.

Schließen Sie den Bluetooth Converter mit dem Transformator an das Netz an.

### <span id="page-2-1"></span>**1.1 Pairing**

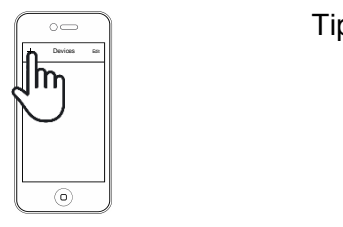

Tippen Sie nun kurz auf die "Plus" Schaltfläche.

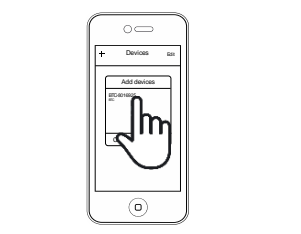

Ein Dialogfenster zeigt alle Bluetooth Converter an, die sich im Pairing Modus und in Reichweite befinden.

Tippen Sie nun auf den Bluetooth Converter den Sie verbinden möchten. Die App bestätigt Ihre Auswahl mit einem Haken.

in der Übersichtsliste angezeigt.

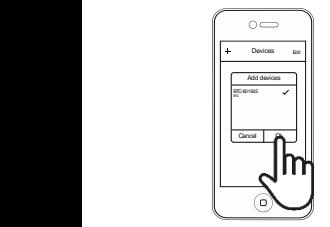

**Hinweis:** Bluetooth Converter die sich nicht in Reichweite befinden oder vom Netz genommen wurden, sind in der Übersichtsliste "grau" hinterlegt und die Signalstärke wird nicht weiter angezeigt. Diese Bluetooth Converter können nicht angewählt werden.

Nach Bestätigung mit der "Ok" Taste werden die gepairten Bluetooth Converter

### <span id="page-3-0"></span>**1.2 Handsenderart festlegen**

**Die nun folgenden Schritte können auch nach Ablauf des Zeitfensters von 180 Sekunden durchgeführt werden:**

Hier tippen Sie bitte auf "5 Channel control" – ein Haken bestätigt Ihre Eingabe.

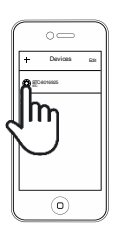

Bitte tippen Sie nun auf das Zahnradicon, um in das Settings-Menü zu gelangen. Dimmer-14177259

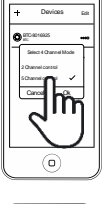

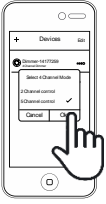

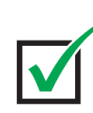

Um die Konfiguration abzuschließen drücken Sie bitte auf die "OK" Schaltfläche.

### <span id="page-4-0"></span>**1.3 Bluetooth Converter auswählen**

Nun tippen Sie bitte auf den Bluetooth Converter in der Geräteliste.

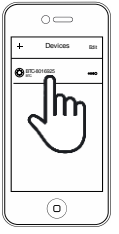

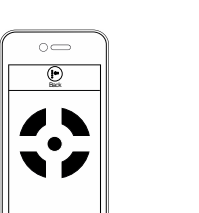

 $\odot$ 

Das Steuermenü für den 4-Kanal Handsender erscheint im Bildschirm.

Nachdem Ihr Smartphone mit dem Bluetooth Converter verbunden ist, verhält sich die App, wie ein 4- Kanal Handsender und kann genau wie dieser beschrieben programmiert und verwendet werden.

#### <span id="page-4-1"></span>**2. Technische Informationen**

### <span id="page-4-2"></span>**2.1 Bluetooth Converter:**

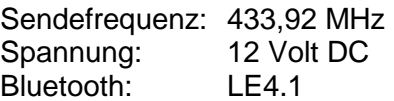

Wilhelm Koch GmbH, Kupferstraße 22-24, 33378 Rheda-Wiedenbrück, www.koch-licht.de

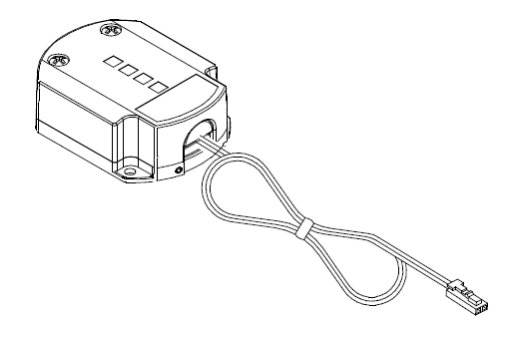

Using the Bluetooth converter, you can use your smartphone to operate the lights in your furniture in just the same way as you would use a 4-channel remote control.

**Follow the link below to find further information, or simply scan the QR code:**

[www.nolte-moebel.de/bedienungsanleitung-4-kanal-lichttechnik.html](http://www.nolte-moebel.de/bedienungsanleitung-4-kanal-lichttechnik.html)

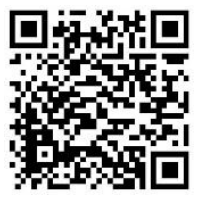

### Contents:

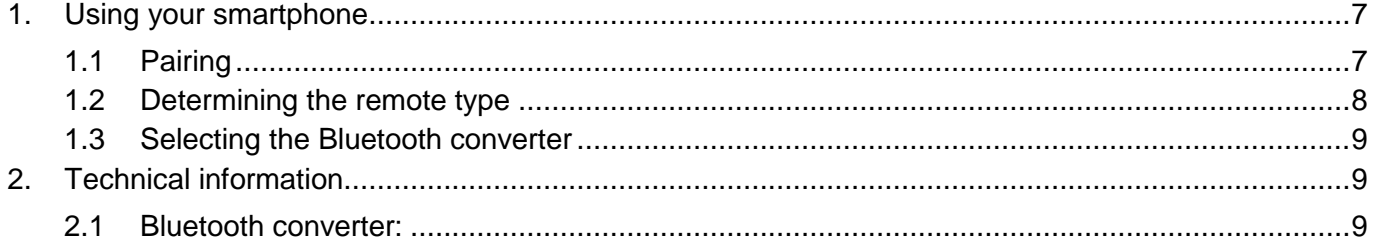

### <span id="page-6-0"></span>**1. Using your smartphone**

Download the free BlueTwo app from the relevant app store.

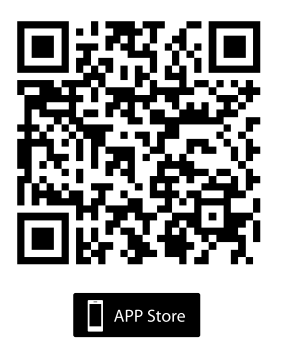

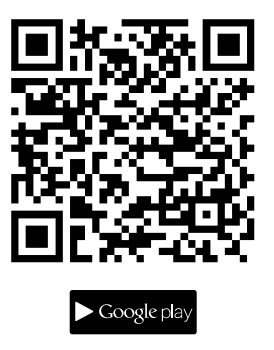

Ensure that the Bluetooth function is activated then start the app.

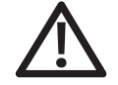

**The following steps must be completed within the first 180 seconds of plugging the Bluetooth converter (BTC) into the mains.**

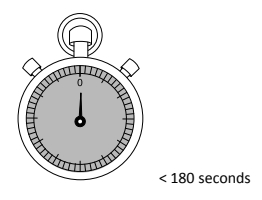

The Bluetooth converter (BTC) can no longer be paired after 180 seconds (the devices are not visible).

To reactivate pairing mode, unplug the Bluetooth converter from the mains and then plug it back in again. The time window will then be open again for a further 180 seconds.

Plug the Bluetooth converter into the mains using the transformer.

### <span id="page-6-1"></span>**1.1 Pairing**

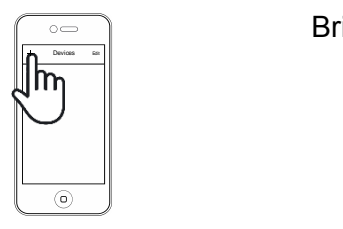

Briefly press the "Plus" button.

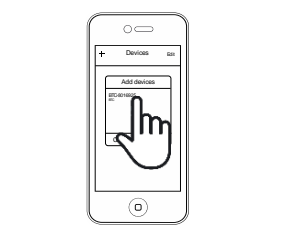

A dialogue window shows all Bluetooth converters that are in pairing mode and in range.

Now press the Bluetooth converter to which you want to connect. The app will confirm your selection with a tick.

shown in the overview list.

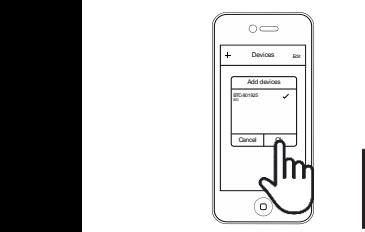

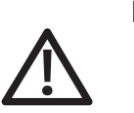

**Note:** Bluetooth converters that are not in range or were unplugged from

After confirming using the "OK" button, the paired Bluetooth converter will be

the mains are shown in grey in the overview list and the signal strength is no longer displayed.

These Bluetooth converters cannot be selected.

### <span id="page-7-0"></span>**1.2 Determining the remote type**

### **The following steps can also be completed once the 180-second time window has lapsed:**

Please press the cog icon to open the Settings menu.

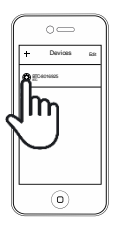

Then press "5-channel control" – a tick will confirm your selection.

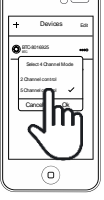

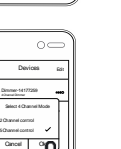

To complete the configuration, press the "OK" button.

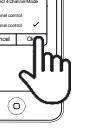

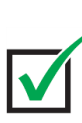

### <span id="page-8-0"></span>**1.3 Selecting the Bluetooth converter**

Now press the Bluetooth converter in the device list.

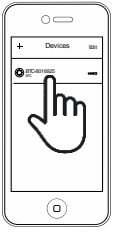

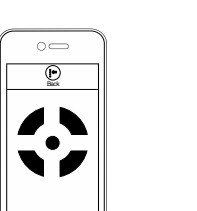

 $\odot$ 

The control menu for the 4-channel remote control appears on screen.

Once your smartphone has been connected to the Bluetooth converter, the app acts like a 4-channel remote control and can be programmed and used in exactly the same way.

#### <span id="page-8-1"></span>**2. Technical information**

### <span id="page-8-2"></span>**2.1 Bluetooth converter:**

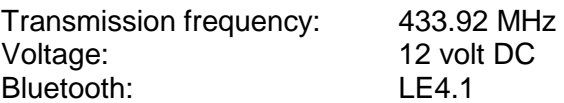

Wilhelm Koch GmbH, Kupferstraße 22-24, 33378 Rheda-Wiedenbrück, Germany, www.koch-licht.de

# **Bluetooth Converter (BTC)**

**pour variateur radio 1 canal avec fonction de programmation rapide**

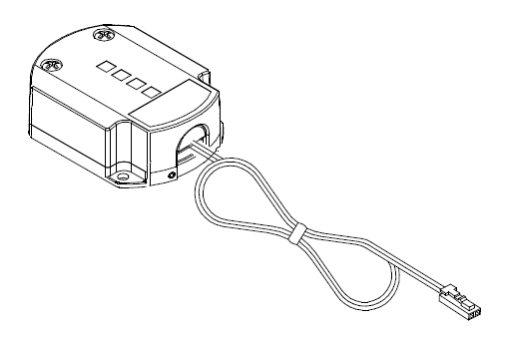

Avec le Bluetooth Converter, vous pouvez commander l'éclairage avec votre smartphone de la même manière qu'avec un émetteur manuel à 4 canaux.

**Vous trouverez de plus amples informations concernant le produit en cliquant sur le lien suivant ou en scannant tout simplement le QR code :**

[www.nolte-moebel.de/bedienungsanleitung-4-kanal-lichttechnik.html](http://www.nolte-moebel.de/bedienungsanleitung-4-kanal-lichttechnik.html)

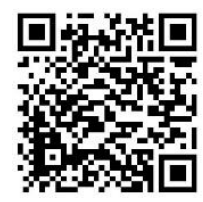

### Sommaire :

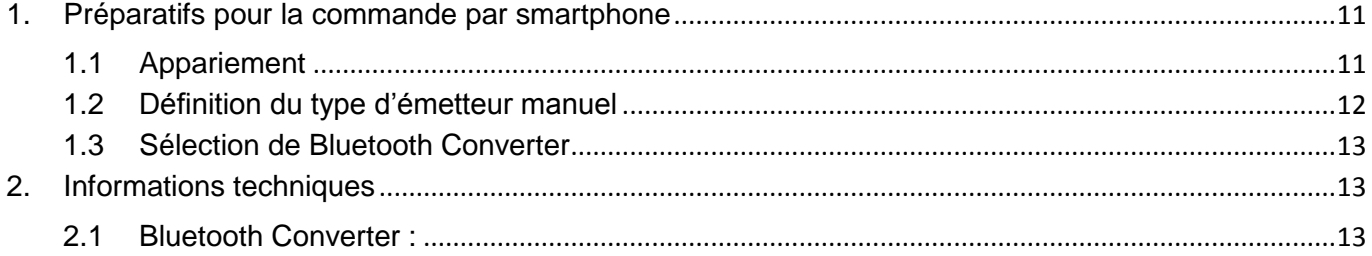

# **Bluetooth Converter (BTC) pour variateur radio 1 canal avec fonction de programmation rapide**

### <span id="page-10-0"></span>**1. Préparatifs pour la commande par smartphone**

Téléchargez l'application Blue Two gratuite sur le Store.

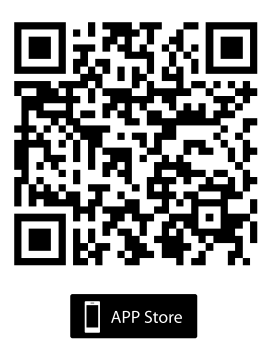

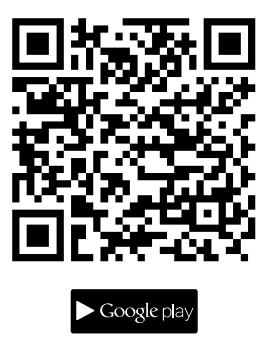

Assurez-vous que la fonction Bluetooth est activée et démarrez l'application.

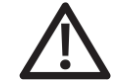

**Les étapes suivantes doivent être effectuées dans les 180 secondes suivant la connexion du Bluetooth Converter (BTC) à un réseau.**

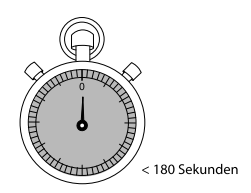

Une fois les 180 secondes écoulées, le Bluetooth Converter (BTC) ne peut plus être apparié (les appareils ne sont pas visibles).

Pour activer de nouveau le mode d'appariement, retirez le Bluetooth Converter du réseau et reconnectez-le. La fenêtre de 180 secondes est de nouveau activée.

Connectez le Bluetooth Converter avec le transformateur sur le réseau.

### <span id="page-10-1"></span>**1.1 Appariement**

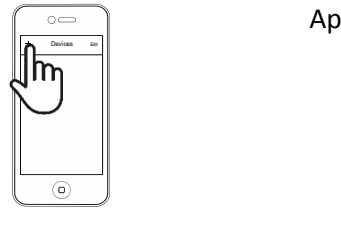

Appuyez brièvement sur la touche « Plus ».

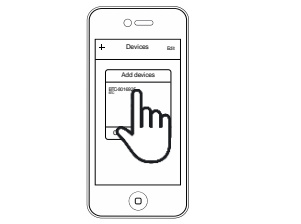

Une fenêtre de dialogue indique tous les Bluetooth Converter en mode appariement et à portée.

Appuyez sur le Bluetooth Converter que vous souhaitez apparier. L'application confirme votre sélection avec une coche.

# **Bluetooth Converter (BTC)**

### **pour variateur radio 1 canal avec fonction de programmation rapide**

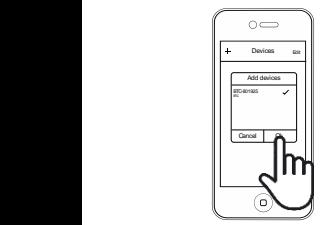

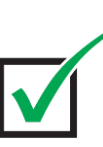

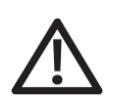

**Remarque :** Les Bluetooth Converter hors de portée ou retirés du réseau sont affichés en « gris » dans la liste et la force du signal n'est plus indiquée. Ces Bluetooth Converter ne peuvent pas être sélectionnés.

Une fois confirmés avec la touche « OK », les Bluetooth Converter appariés sont

### <span id="page-11-0"></span>**1.2 Définition du type d'émetteur manuel**

affichés dans la liste.

### **Les étapes suivantes doivent également être effectuées dans un délai de 180 secondes :**

Appuyez sur le symbole d'engrenage pour accéder au menu des paramètres.

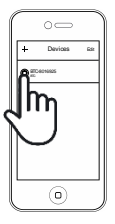

Devices <sub>Edit</sub> BTC-8016925 BTC Select 4 Channel Mode 2 Channel control Cancel **La**<sup>Ck</sup> 5 Channel control

Appuyez sur « 5 Channel control » ; une coche confirme votre saisie.

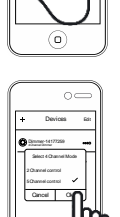

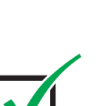

Pour terminer la configuration, appuyez sur la touche « OK ».

# **Bluetooth Converter (BTC) pour variateur radio 1 canal avec fonction de programmation rapide**

### <span id="page-12-0"></span>**1.3 Sélection de Bluetooth Converter**

Appuyez sur le Bluetooth Converter dans la liste des appareils.

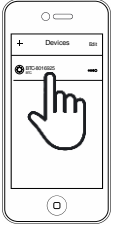

 $\odot$ 

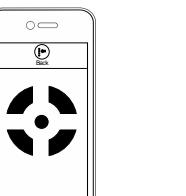

Le menu de commande de l'émetteur manuel à 4 canaux apparaît sur l'écran.

Une fois que votre smartphone est connecté au Bluetooth Converter, l'application se comporte comme un émetteur manuel à 4 canaux ; il peut être programmé et utilisé de la même manière.

### <span id="page-12-1"></span>**2. Informations techniques**

#### <span id="page-12-2"></span>**2.1 Bluetooth Converter :**

Fréquence d'émission :433,92 MHz Tension : 12 V CC Bluetooth : LE4.1

Wilhelm Koch GmbH, Kupferstraße 22-24, 33378 Rheda-Wiedenbrück, www.koch-licht.de

# **Bluetooth-converter (BTC)**

**bij de 1-kanaals draadloze dimmer met snelprogrammeerfunctie**

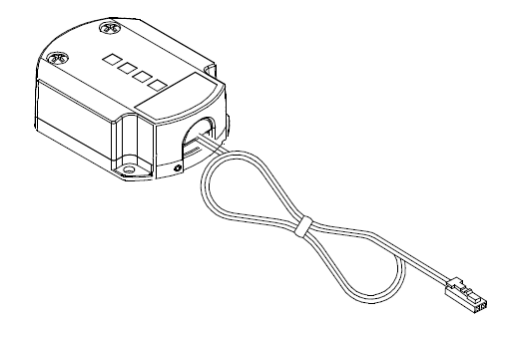

Met de Bluetooth-converter kunt u vanaf uw smartphone de verlichting in uw meubels op dezelfde manier bedienen als met een 4-kanaals handzender.

**Meer informatie over het product is te vinden via de volgende link, of door eenvoudigweg de hier vermelde barcode te scannen:**

[www.nolte-moebel.de/bedienungsanleitung-4-kanal-lichttechnik.html](http://www.nolte-moebel.de/bedienungsanleitung-4-kanal-lichttechnik.html)

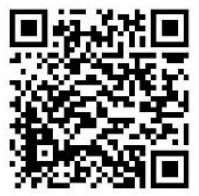

### Inhoud:

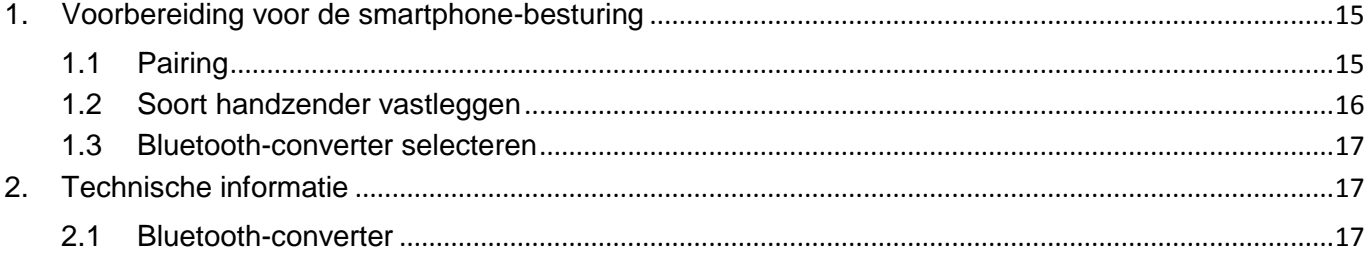

# **Bluetooth-converter (BTC) bij de 1-kanaals draadloze dimmer met snelprogrammeerfunctie**

### <span id="page-14-0"></span>**1. Voorbereiding voor de smartphone-besturing**

Laad de kosteloze BlueTwo App uit de betreffende store.

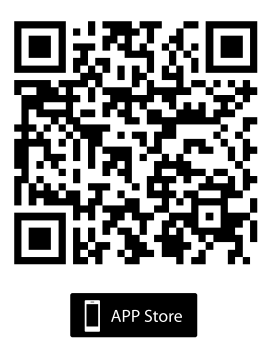

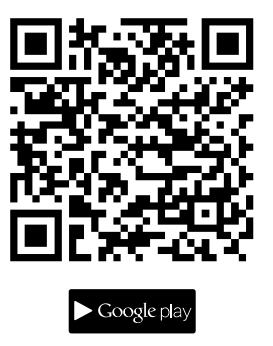

Zorg ervoor dat de Bluetooth-functie geactiveerd is en start de toepassing.

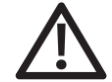

**De volgende stappen moeten binnen de eerste 180 seconden na het aansluiten van de Bluetooth-converter (BTC) aan een lichtnet worden doorlopen.**

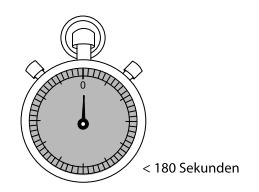

Na 180 seconden kunnen de Bluetooth-converters (BTC) niet meer aan elkaar worden gekoppeld (de apparaten zijn niet zichtbaar).

Om de "pairing-modus" weer te activeren, koppelt u de Bluetooth-converter los van het lichtnet en sluit u deze weer aan. Het tijdvenster is nu weer gedurende 180 seconden actief.

Sluit de Bluetooth-converter via de transformator aan op het lichtnet.

### <span id="page-14-1"></span>**1.1 Pairing**

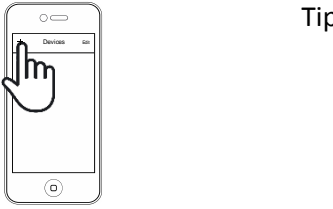

Add devices Cancel Ok BTC-9016905 BTC Devices Edit Devices Edit Devices Edit Devices Edit Devices Edit Devices Edit Devices Edit Devices Edit Devices Edit Devices Edit Devices Edit Devices Edit Devices Edit Devices Edit Devices Edit Devices Edit Devices Edit D Tip nu kort op het symbool "plus".

Een dialoogvenster laat alle Bluetooth-converters zien, die zich binnen het bereik in "pairing-modus" bevinden.

Tip nu op de Bluetooth-converter die u wilt koppelen. De app bevestigt uw selectie met een vinkje.

## **Bluetooth-converter (BTC) bij de 1-kanaals draadloze dimmer met snelprogrammeerfunctie**

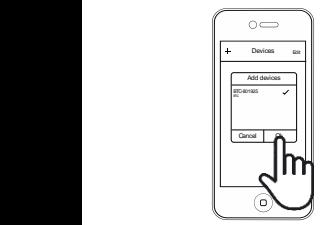

overzicht vermeld.

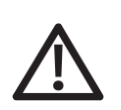

**Opmerking:** Bluetooth-converters die zich buiten bereik bevinden of van het lichtnet zijn losgekoppeld, worden in het overzicht in grijs weergegeven en de kracht van hun signaal wordt niet specifiek vermeld.

Deze Bluetooth-converters kunnen niet worden geselecteerd.

Na bevestiging met de toets "OK" worden de gekoppelde Bluetooth-converters in het

### <span id="page-15-0"></span>**1.2 Soort handzender vastleggen**

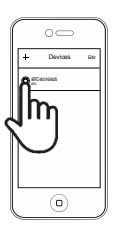

**De hierna volgende stappen kunnen ook na het verstrijken van het tijdvenster van 180 seconden worden uitgevoerd:**

Tip nu a.u.b. op het symbool met het tandwiel om in het menu "Settings" (instellingen) te komen.  $\blacksquare$ 

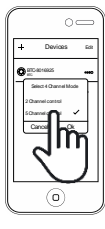

Tip hier a.u.b. op "5 Channel control" – een vinkje bevestigt uw invoer.

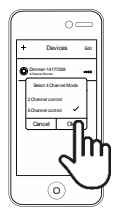

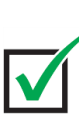

Druk, om de configuratie af te sluiten, a.u.b. op "OK".

# **Bluetooth-converter (BTC) bij de 1-kanaals draadloze dimmer met snelprogrammeerfunctie**

### <span id="page-16-0"></span>**1.3 Bluetooth-converter selecteren**

Tip nu a.u.b. op de Bluetooth-converter in het overzicht van apparaten.

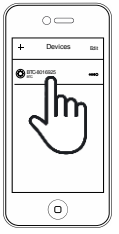

 $\circ$ F

 $\odot$ 

Back **Back** 

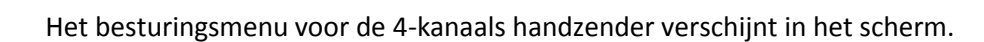

Nadat uw smartphone met de Bluetooth-converter verbonden is, gedraagt de app zich als een 4-kanaal handzender en kan deze, net als beschreven in paragraaf x.x staat beschreven, worden geprogrammeerd en gebruikt.

### <span id="page-16-1"></span>**2. Technische informatie**

#### <span id="page-16-2"></span>**2.1 Bluetooth-converter**

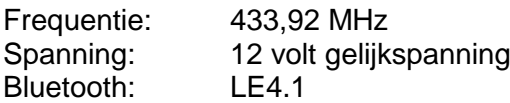

Wilhelm Koch GmbH, Kupferstraße 22-24, D-33378 Rheda-Wiedenbrück, Duitsland, www.koch-licht.de